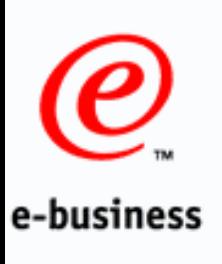

# **CICS Transaction Server for VSE/ESA**

# **CICS Web Support Technical Overview**

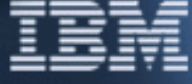

Chris Smithsmithch@uk.ibm.com

Last Updated: July, 2001

© Copyright IBM Corporation 2001

#### **Trademarks**

The following terms are trademarks of International Business Machines Corporation in the United States and/or other countries: e-business

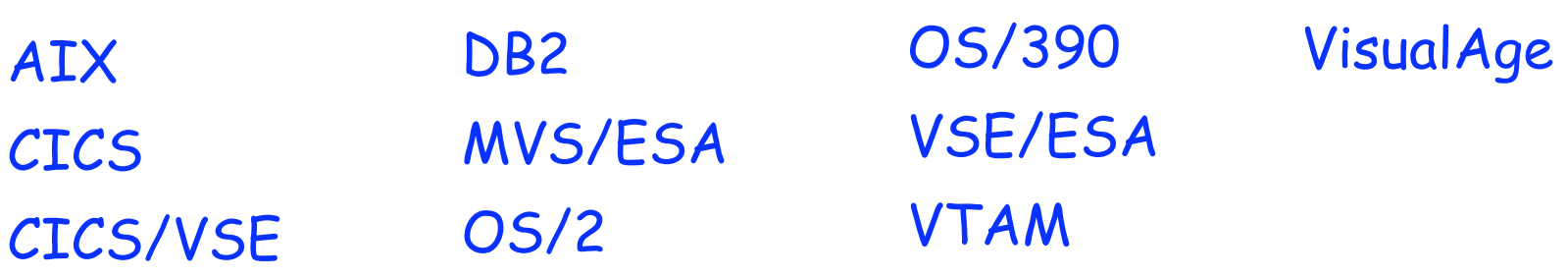

Java and Solaris are trademarks of Sun Microsystems, Inc

- Windows, Windows 95, Windows 98, Windows 2000, and Windows NT are trademarks of Microsoft Corporation, Inc
- **Other company, product, and service names may be trademarks or** service marks of others

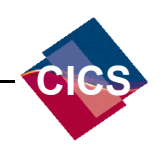

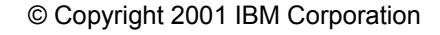

**Agenda**

- What is CICS Web Support?
- e-business CICS Web Support architecture
	- **Enabling CICS Web Support**
	- **Writing CICS Web Applications**
	- Running 3270-based transactions with CICS Web Support
	- Further Information and Summary

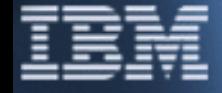

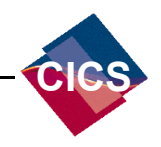

# **What is CICS Web Support? Agenda**

e-business CICS Web Support architecture

- **Enabling CICS Web Support**
- **Writing CICS Web Applications**
- Running 3270-based transactions with CICS Web Support
- Further Information and Summary

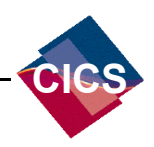

Set of services that enables direct connection from a Web browser to CICS Transaction Server for VSE/ESA e-business

- **Formerly known as the CICS Web Interface** 
	- Enables access to CICS Application Programs and Transactions
	- New provided API's for "Web aware" applications
	- Delivered in CICS Transaction Server for VSE/ESA V1.1.1

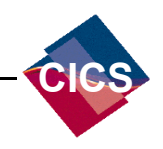

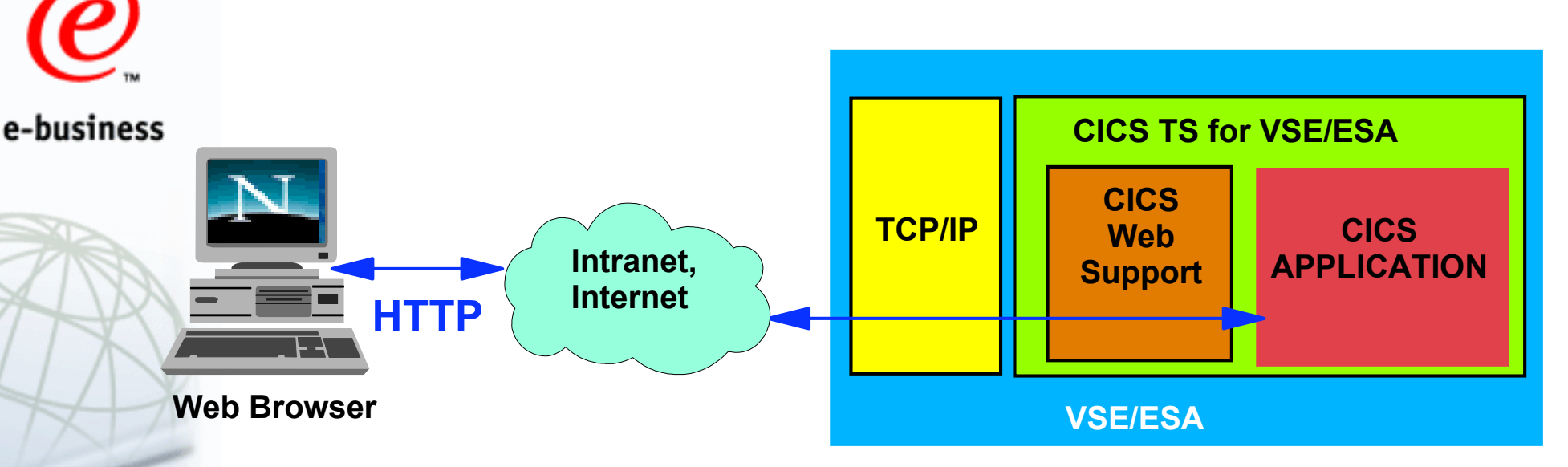

- Web browser access to CICS Applications and Transactions
	- Direct connection no intermediate gateways or servers
- Standard HTTP protocol used over TCP/IP

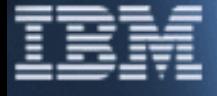

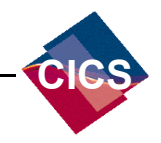

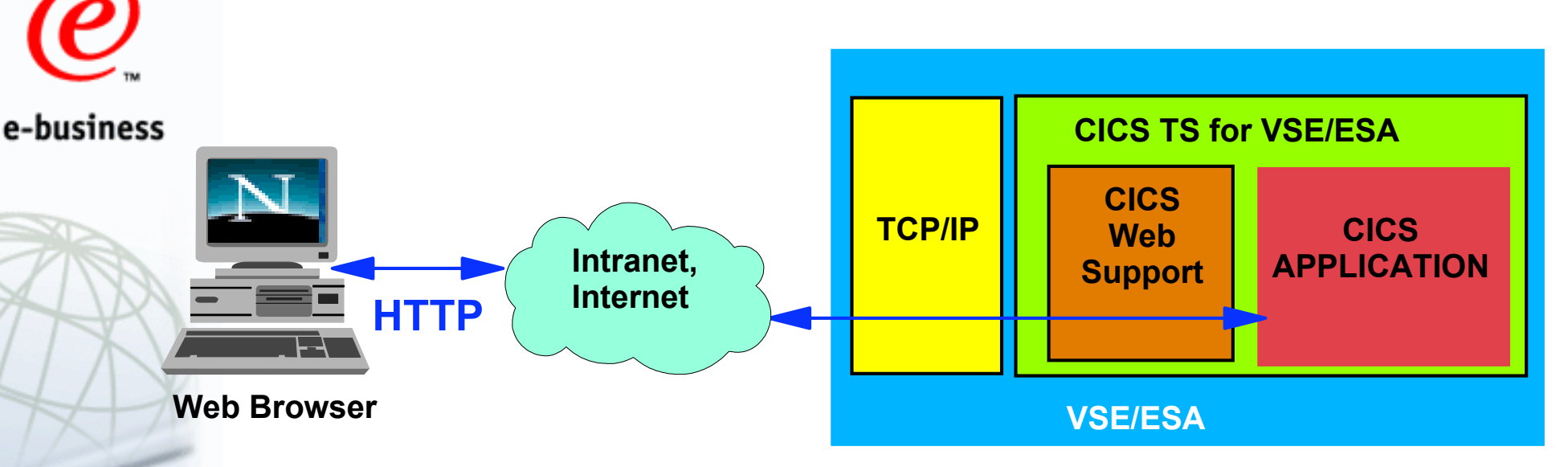

- Web browser access to CICS Applications and Transactions
- Direct connection no intermediate gateways or servers
- Standard HTTP protocol used over TCP/IP
- Secure Sockets Layer (SSL) support coming ► VSE/ESA V<sub>2.6</sub>

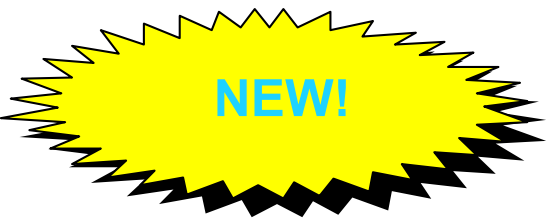

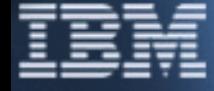

**CICS**

- CICS Application program to be invoked specified in URL
- CICS supplied program for access to 3270-based transactions e-business
	- Default URL format:
	- http://hostid:port/converter/alias/program?optional-token

 **hostid** is the IP address or DNS name of the CICS region **por<sup>t</sup>** is the configured listening port number **converter** is the name of the program for Decode & Encode processing - "CICS" if no converter

**alias** is the transaction id of the alias transaction

- "CWBA" is the supplied alias **program** is the name of the CICS application program to be invoked **optional-token** is optional data to be passed with the request

#### **Example URL:** http://cicstest.ibm.com:1080/cics/cwba/webpgm1

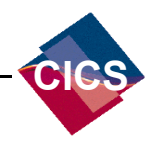

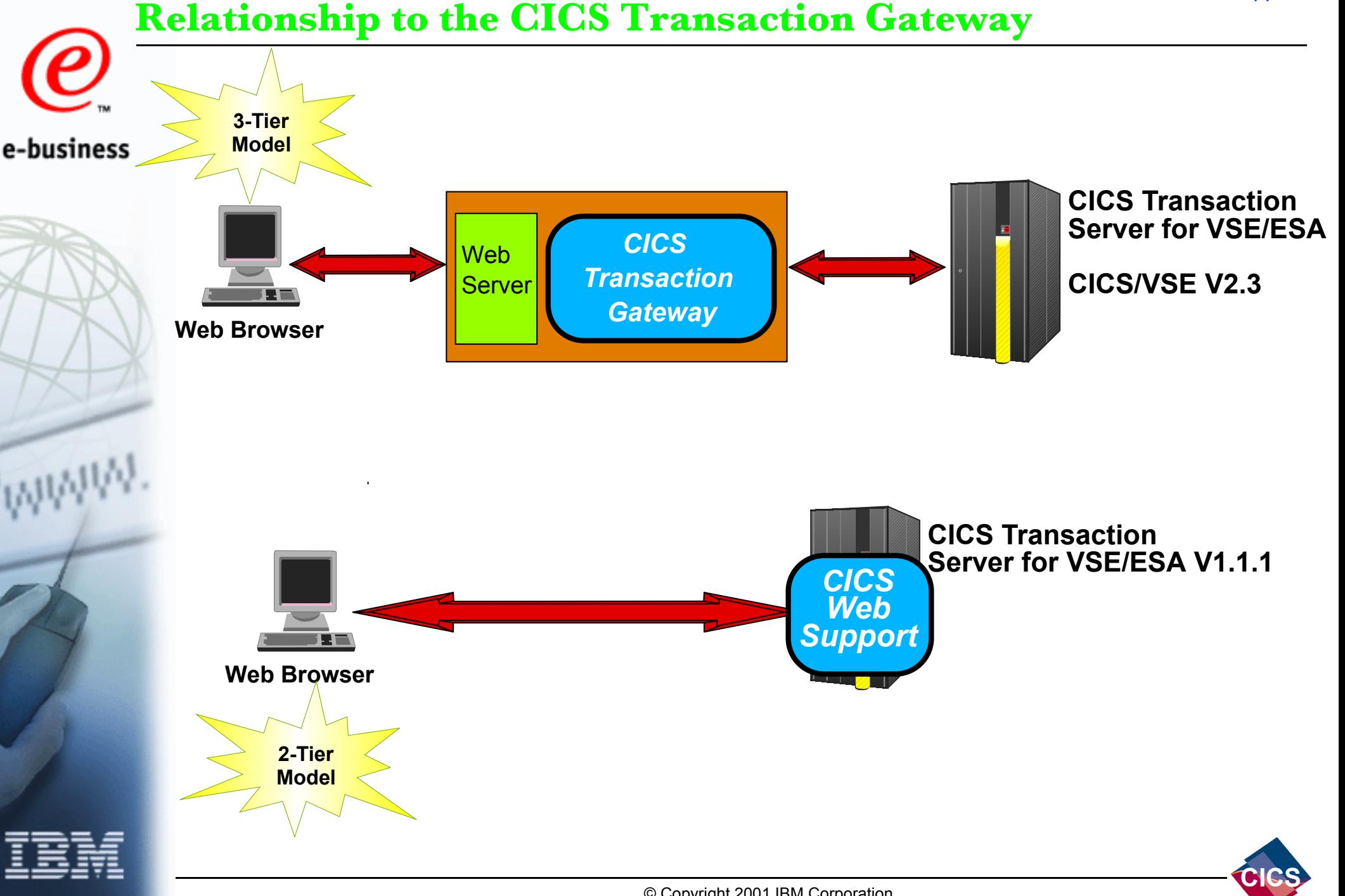

e-business

**Agenda**

**CICS Web Support architecture**

**Enabling CICS Web Support** 

**Writing CICS Web Applications** 

Running 3270-based transactions with CICS Web Support

Further Information and Summary

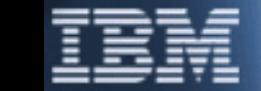

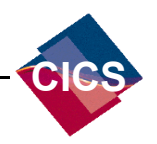

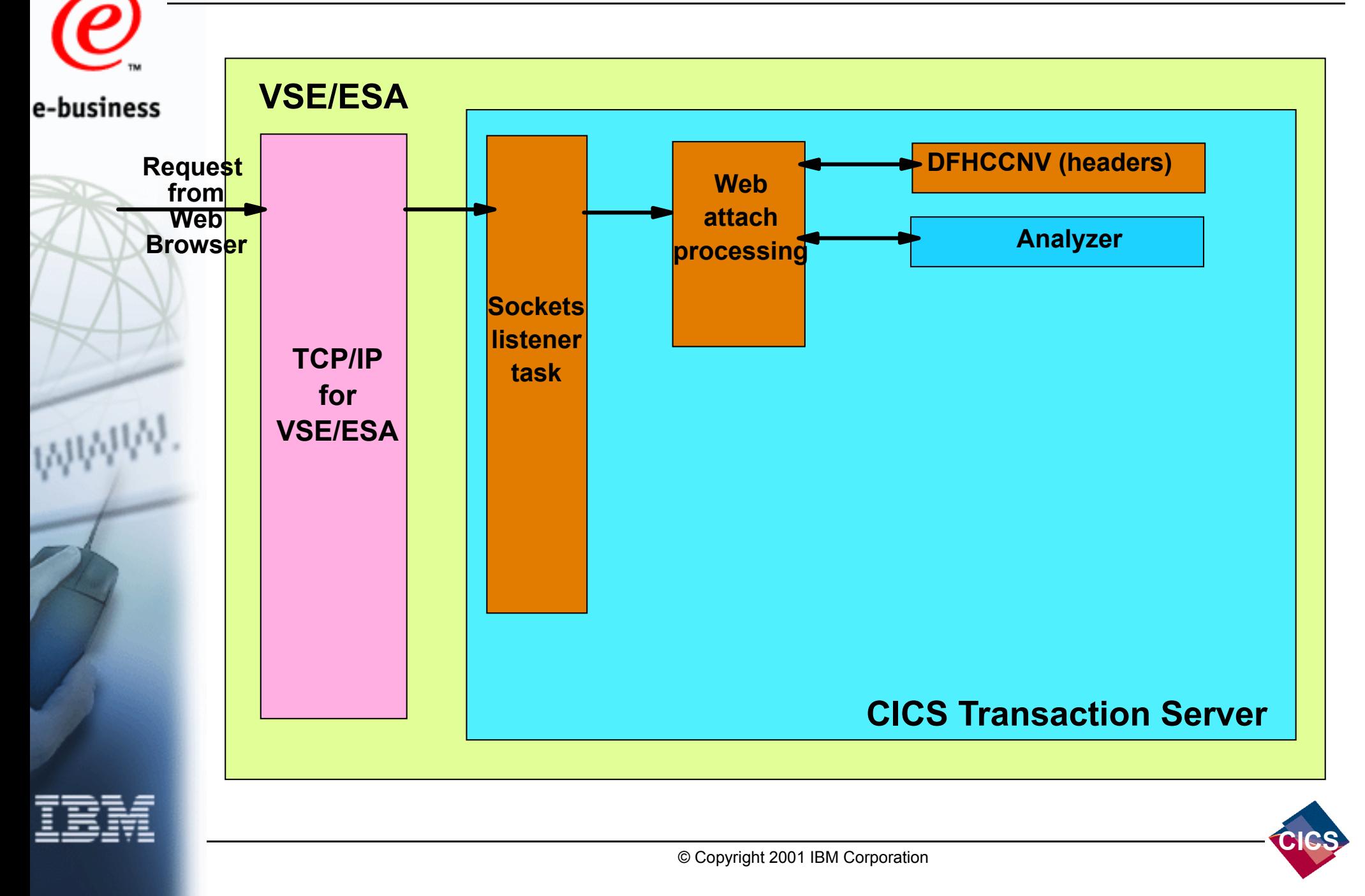

- The **Analyzer**:
- $\blacktriangleright$  Parses the incoming request e-business
	- ► Determines resources and context for Alias transaction
	- ► Specifies codepage conversion for body of http request
	- User Replaceable Module
	- The supplied default Analyzer:
	- Provides ISO-8859-01 codepage conversation
	- $\triangleright$  Supports the default CWS URL format
		- http://hostid:port/converter/alias/program?optional-token
	- **The supplied Analyzer programs:** 
		- DFHWBADX -----------> Assembler
		- DFHWBAHX -----------> C
		- DFHWBALX -----------> PL/I
		- DFHWBAOX -----------> COBOL

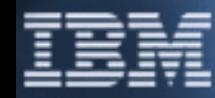

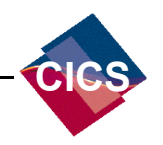

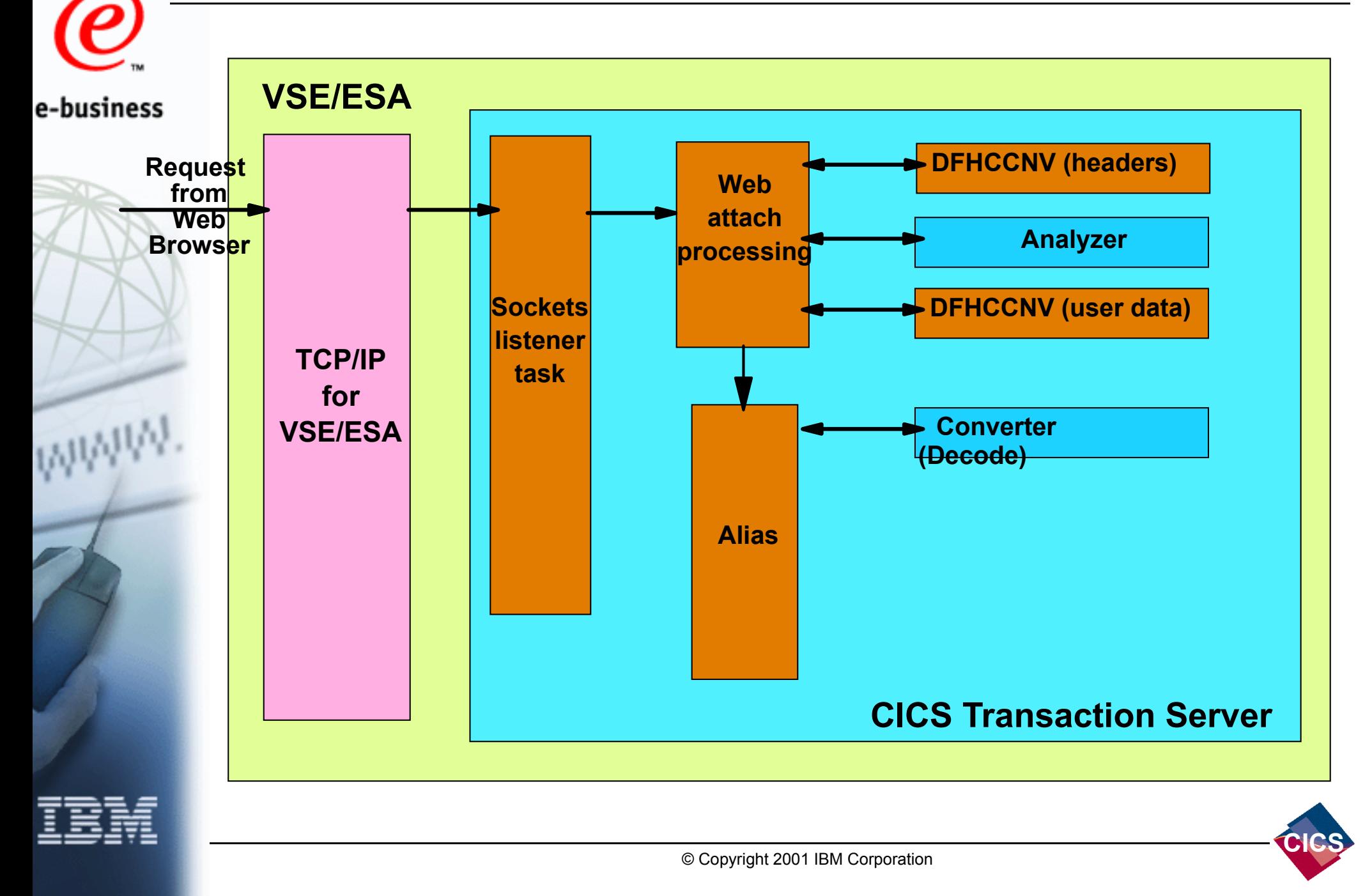

The **Converter**

Provides **Decode** and **Encode** functions e-business

- **Decode** invoked before request passed to CICS application
- ► Maps inbound HTTP request to application COMMAREA

**Encode** invoked after CICS application has processed request ► Maps application COMMAREA to outbound HTTP response

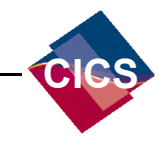

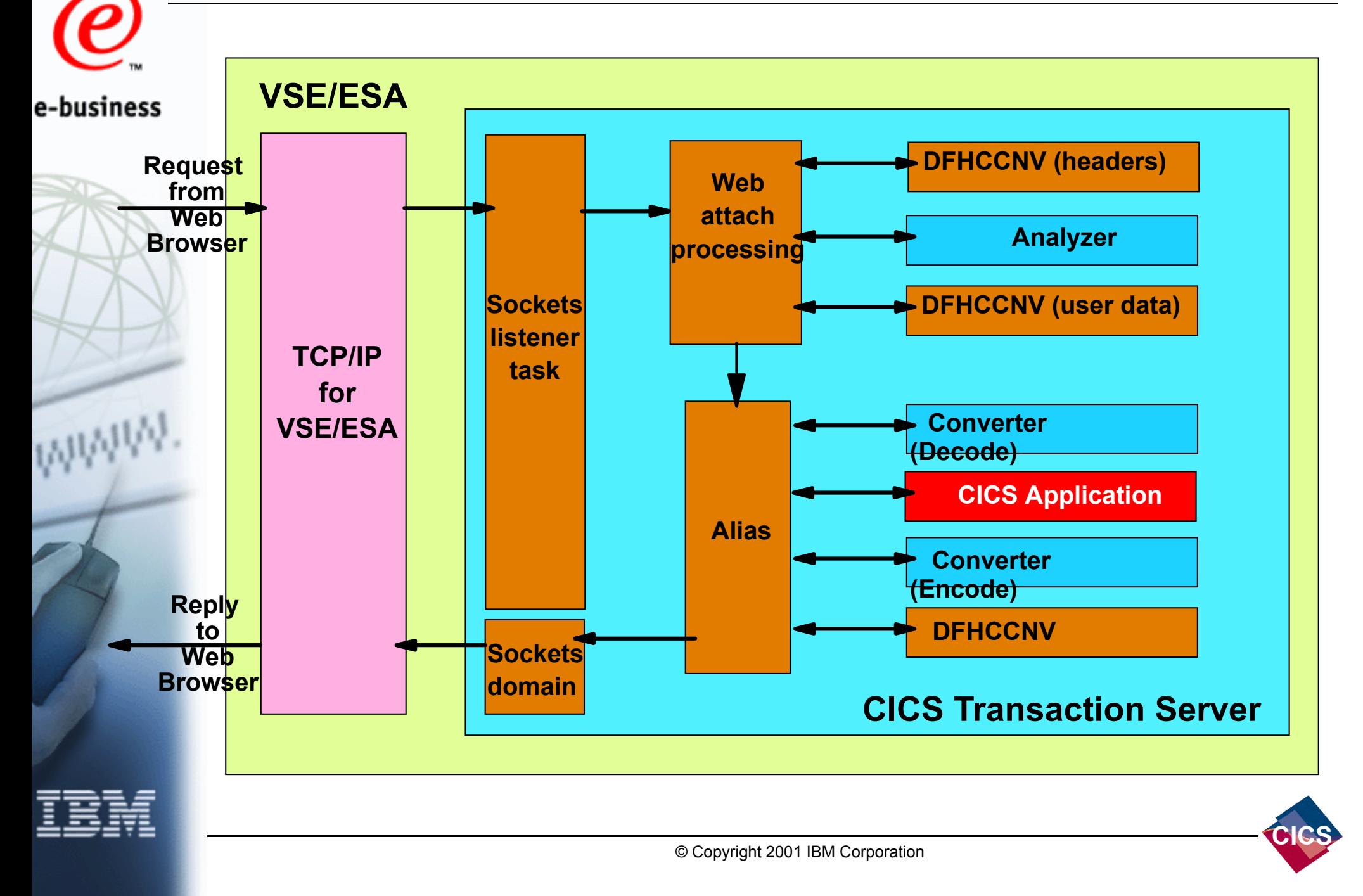

Accessing existing COMMAREA based applications

e-business

# ■ Converter used to shield applications from HTTP and HTML

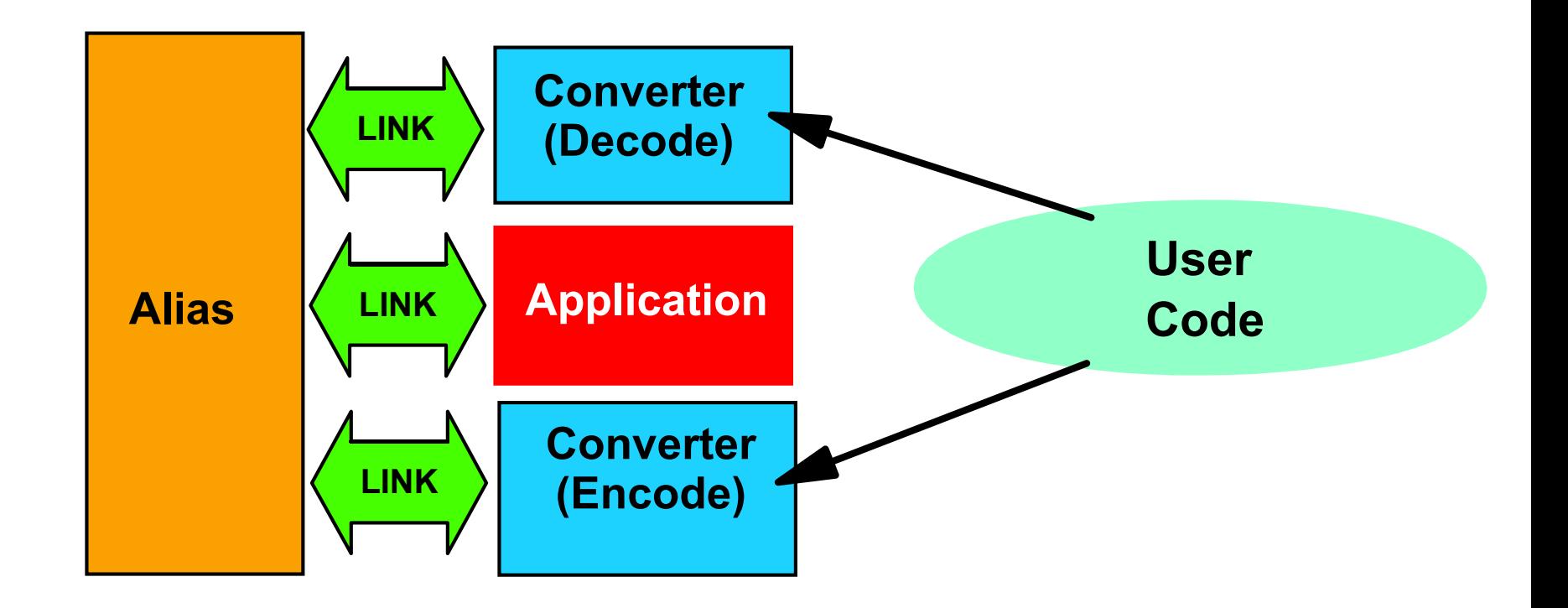

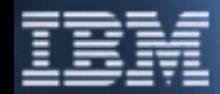

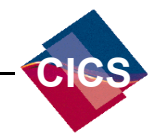

Accessing new CICS "Web aware" Applications

e-business The picture becomes simpler using the new API's....

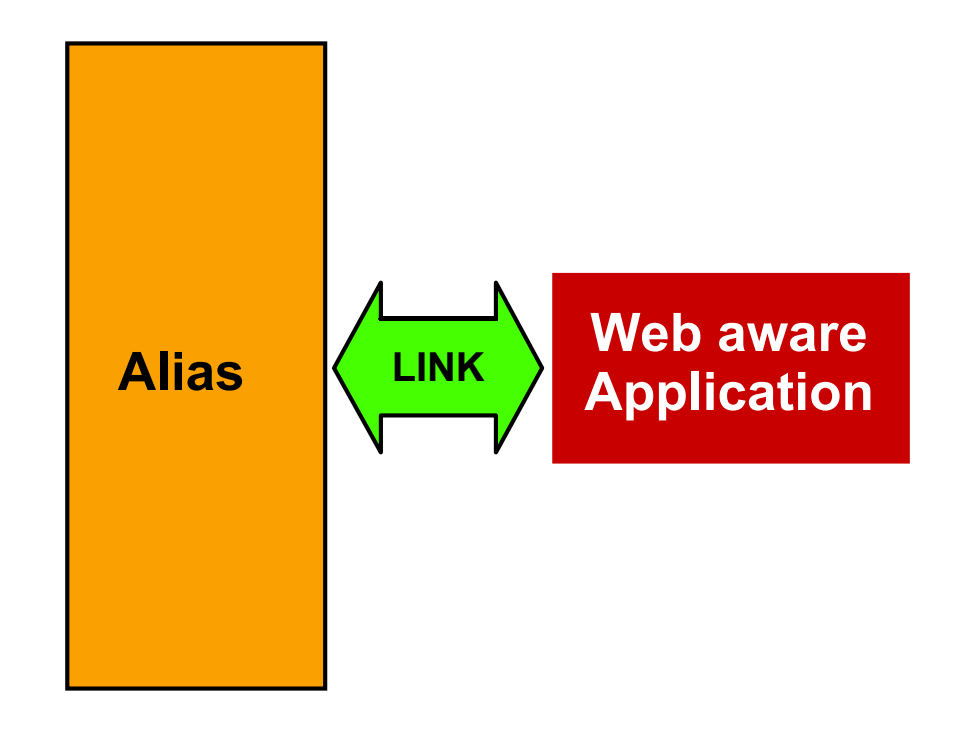

NB: "Web aware" applications need to understand HTTP

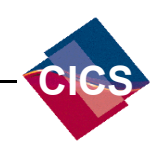

© Copyright 2001 IBM Corporation

#### **CICS Web Support Architecture...** Accessing 3270 based transactions via the CICS Web Bridge e-business Uses the 3270 Bridge support Some limitations - not every application may work unchanged **Web Bridge Transaction ConverterStateLINK (Decode) Management** Task Initialisation **3270CICS Web RECEIVEAliasLINKApplication Bridge Exit** S <mark>K LINK /</mark> DFHWBTTA START **SEND**Task Termination**Converter3270-HTML LINK(Encode) Conversion HTML Templates**

**Example URL > http://cics1.ibm.com:1080/cics/cwba/dfhwbtta/ceci**

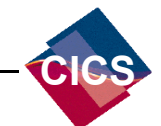

© Copyright 2001 IBM Corporation

#### **Agenda**

What is CICS Web Support?

e-business CICS Web Support architecture

**Enabling CICS Web Support**

**Writing CICS Web Applications** 

Running 3270-based transactions with CICS Web Support

Further Information and Summary

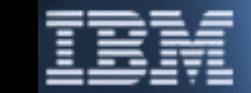

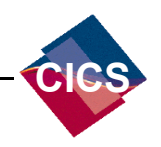

#### **DFHSIT requirements**

#### Specify that TCP/IP services are required  $\blacktriangleright$  TCPIP=YES e-business

- Specify Web 3270 bridge parameters
	- $\triangleright$  WEBDELAY= $(n,m)$ 
		- $\rightarrow$  n = time a transaction is to remain in terminal wait before being terminated
		- $m =$  time during which state data is kept for a transaction

#### Increase EDSA storage

- by at least 2M for TCPIP services
- ► 1M per active Web connection

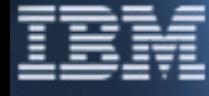

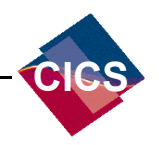

#### **Resource Definitions**

- Define at least one TCPIPSERVICE
	- $\rightarrow$  Specifies IP address, port number, name of the analyzer
		- → Sample specified in DFH\$SOT
	- **Thistall supplied RDO group DFHWEB** 
		- Define any required DOCTEMPLATEs
		- **Definition specifies location of DOCTEMPLATE** 
			- → VSE/ESA sub-library
			- CICS File
			- CICS Temporary Storage
			- → CICS Transient Data
			- CICS Load Module
			- → CICS Exit Program

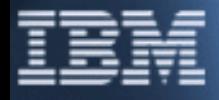

e-business

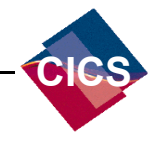

#### **Other Requirements**

Define a conversion table using DFHCNV macros

- e-business
- For conversion between ASCII and EBCDIC of HTTP messages Example DFHCNV table:

```
DFHCNV TYPE=INITIAL*DFHCNV TYPE=ENTRY,RTYPE=PC,RNAME=DFHWBHH,USREXIT=NO,
        SRVERCP=037,CLINTCP=8859-1
DFHCNV TYPE=SELECTDFHCNV TYPE=FIELD,OFFSET=0,DATATYP=CHARACTER,DATALEN=32767,
        LAST=YES*DFHCNV TYPE=ENTRY,RTYPE=PC,RNAME=DFHWBUD,USREXIT=NO,
        SRVERCP=037,CLINTCP=8859-1
DFHCNV TYPE=SELECTDFHCNV TYPE=FIELD,OFFSET=0,DATATYP=CHARACTER,DATALEN=32767,
        LAST=YES*DFHCNV TYPE=FINALEND
```
#### Configure TCP/IP for VSE/ESA

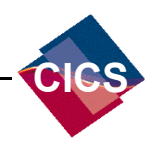

#### **Other Considerations**

#### Security

Fransactions that compose CICS Web Support e-business

- Running Web transactions with end-user specified Userid
- ► Use of Secure Sockets Layer (SSL)
- FCP/IP VSE/ESA security facilities

#### Operational Support

DFHWBEP - Web Error Program

#### SPI and CEMT commands

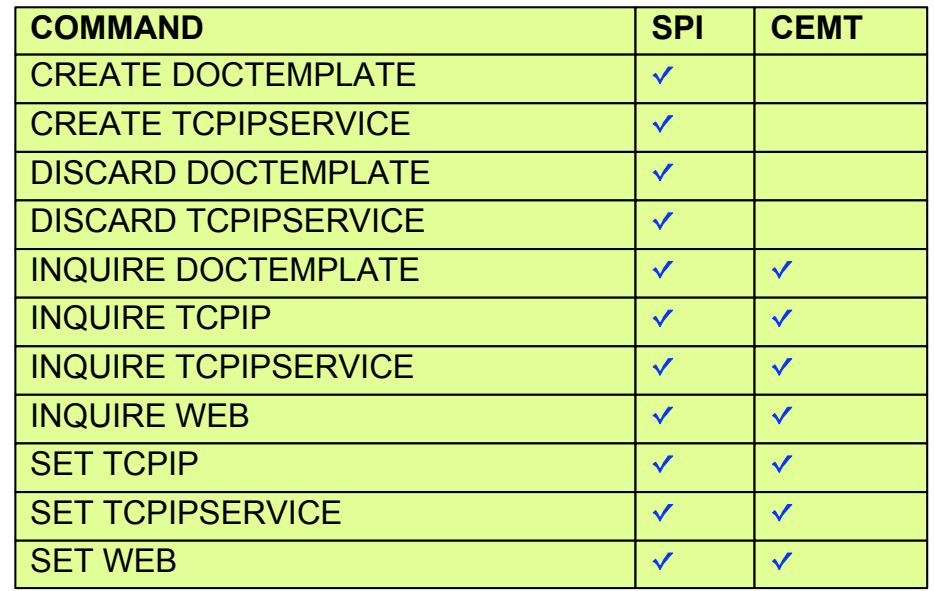

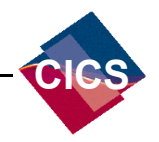

© Copyright 2001 IBM Corporation

#### **Agenda**

What is CICS Web Support?

e-business

CICS Web Support architecture

**Enabling CICS Web Support** 

**Writing CICS Web Applications**

Running 3270-based transactions with CICS Web Support

Further Information and Summary

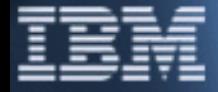

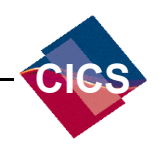

#### **The new Web API's**

# **EXEC CICS WEB**

e-business

- Retrieve components of the inbound HTTP request
	- ► Construct HTTP headers to be returned in HTTP response
	- $\triangleright$  Select a document for delivery as the body of the response

# **EXEC CICS EXTRACT**

 $\blacktriangleright$  Retrieve TCP information

#### **EXEC CICS DOCUMENT**

- **Exercise 2 Feate and manipulate "Documents"** 
	- $\rightarrow$  Can be made up of both text and binary elements
	- Can contain templates, symbols and bookmarks
	- → Bookmarks can be used to insert data at specifics points
	- Documents can be imbedded
	- Codepage information is stored with the Document

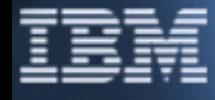

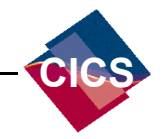

#### **New WEB API's....Processing HTTP Requests**

e-business

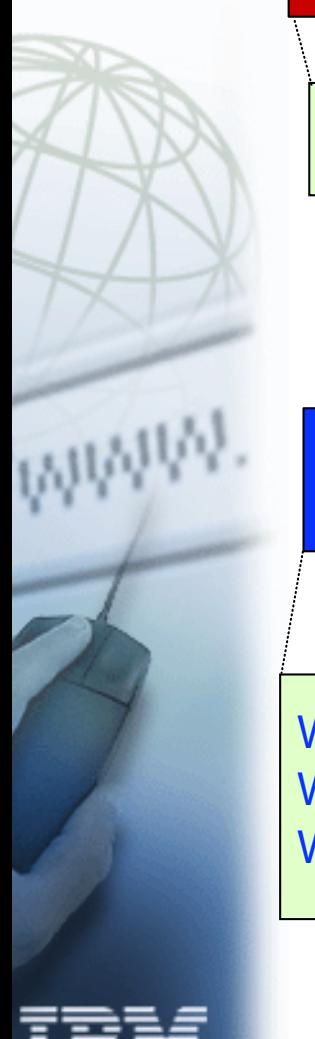

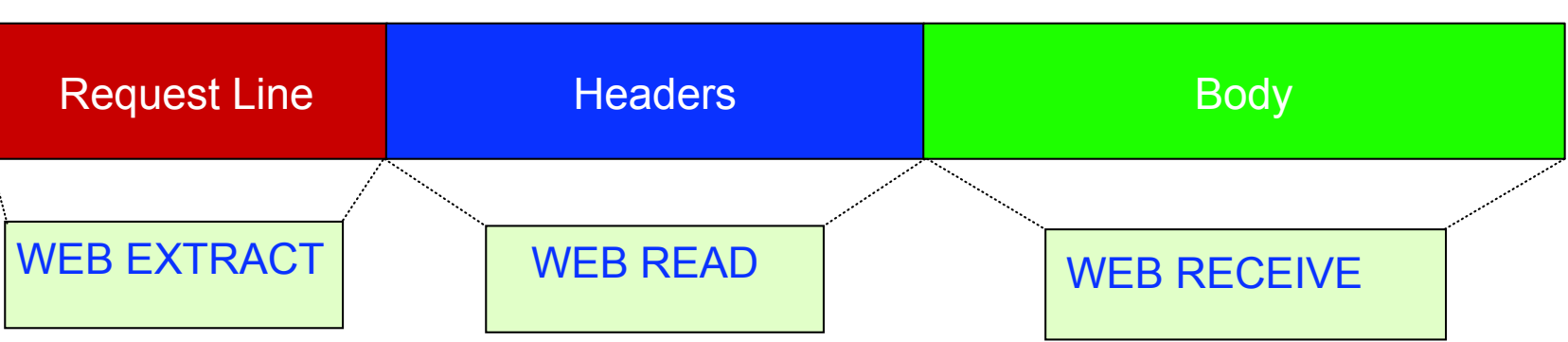

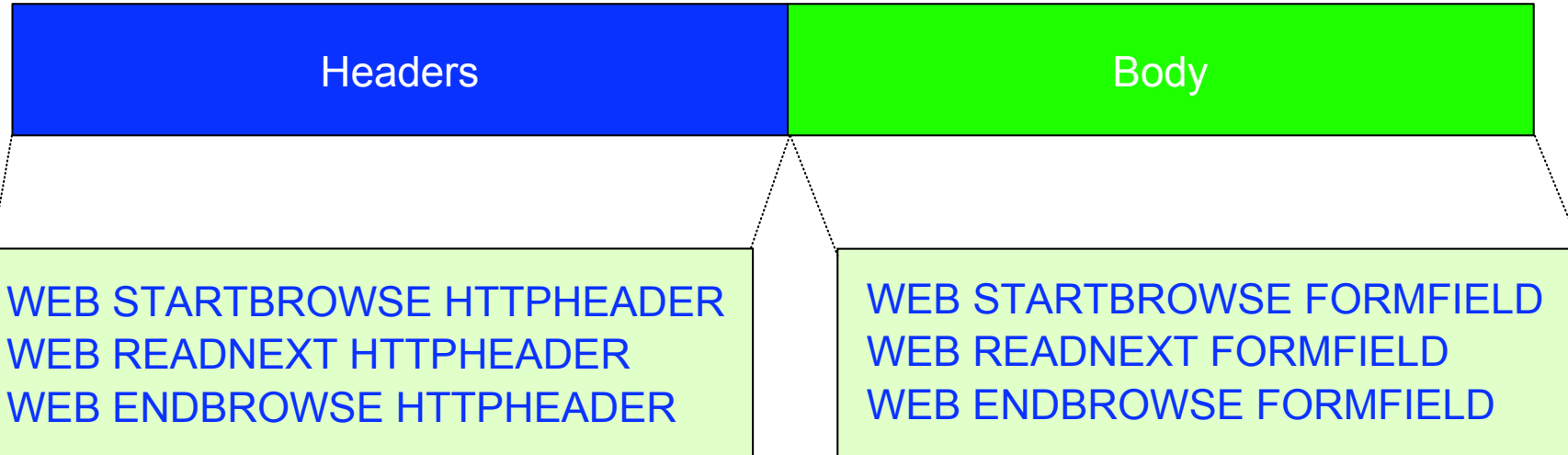

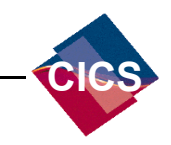

© Copyright 2001 IBM Corporation

#### **New WEB API's....Processing HTTP Responses**

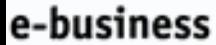

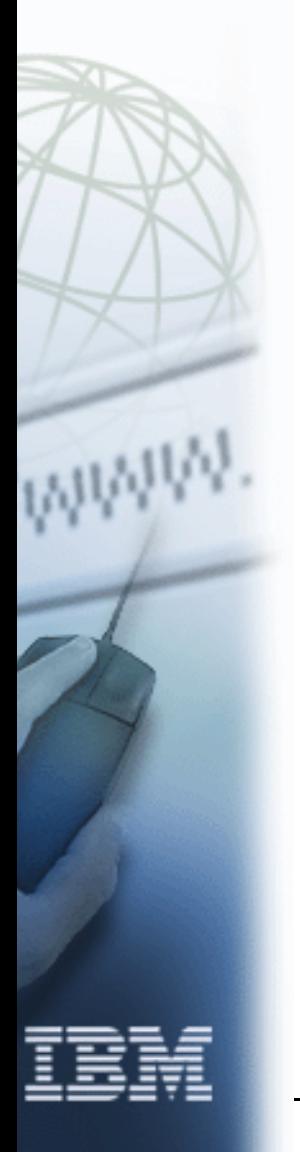

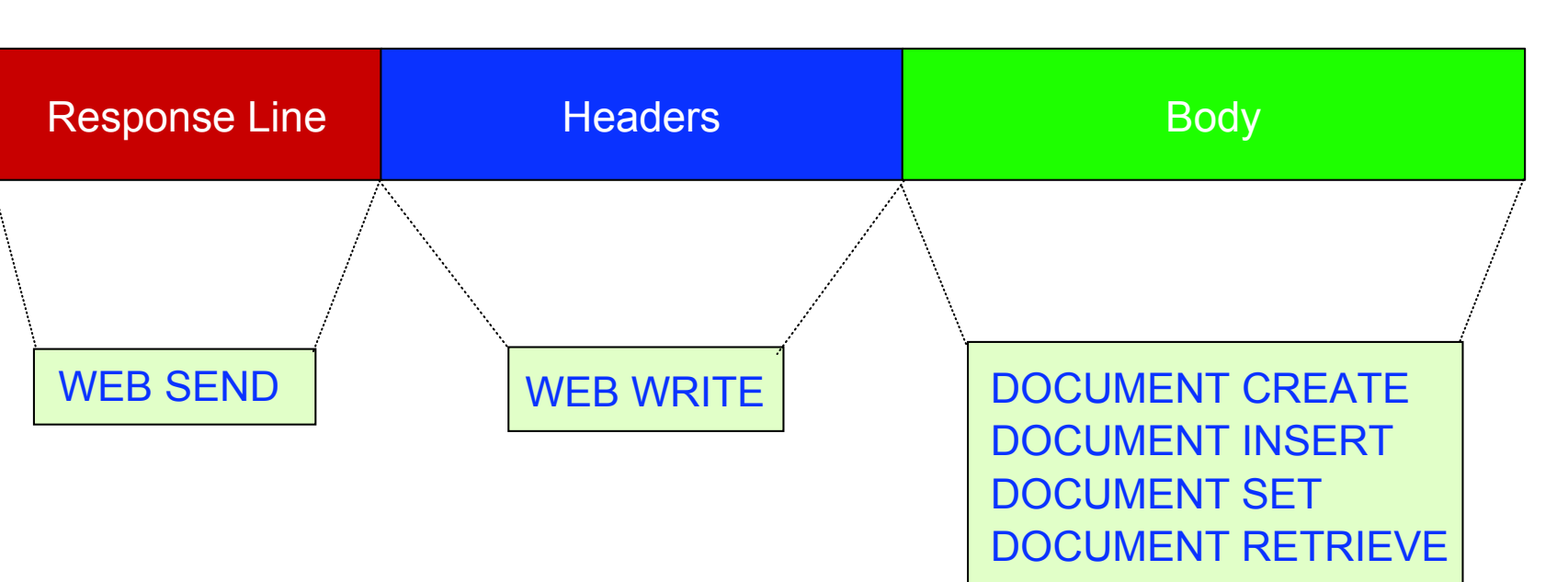

#### WEB RETRIEVE

used to retrieve a copy of the document specified on the last WEB SEND

Last WEB SEND determines document to be sent

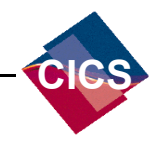

#### **Document Templates**

#### Document templates are defined via RDO

#### e-business

#### HTML example:

**<html><head><title>Address Book</title></head><body> <center><h1>&person;</h1><br> &house\_number; &street;<br> &town;<br> &zip;<br> &person; can be reached on &home\_number; at home or &work\_number; during office hours <br> </center></body> </html>**

#### Example symbol list for the above would be a single string: **"person=Barney Rubble&house\_number=2&street=Stoney Lane&town=Bedrock&zip=&home\_number=911&work\_number=123-456 "**

#### Any editor can be used for templates

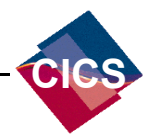

CICS Web Support

#### **Document Templates...after substitution**

e-business

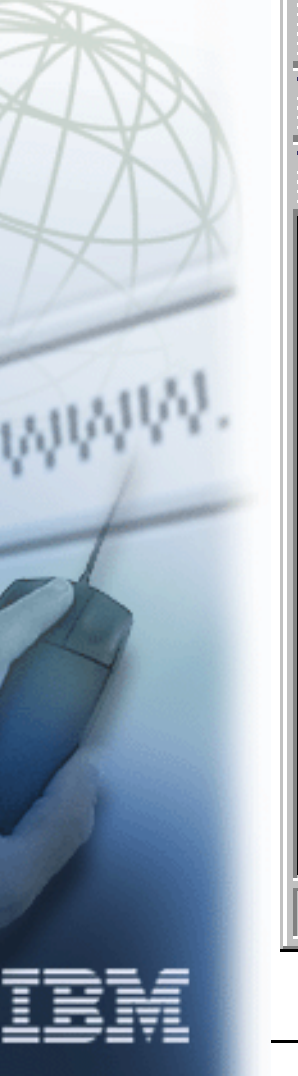

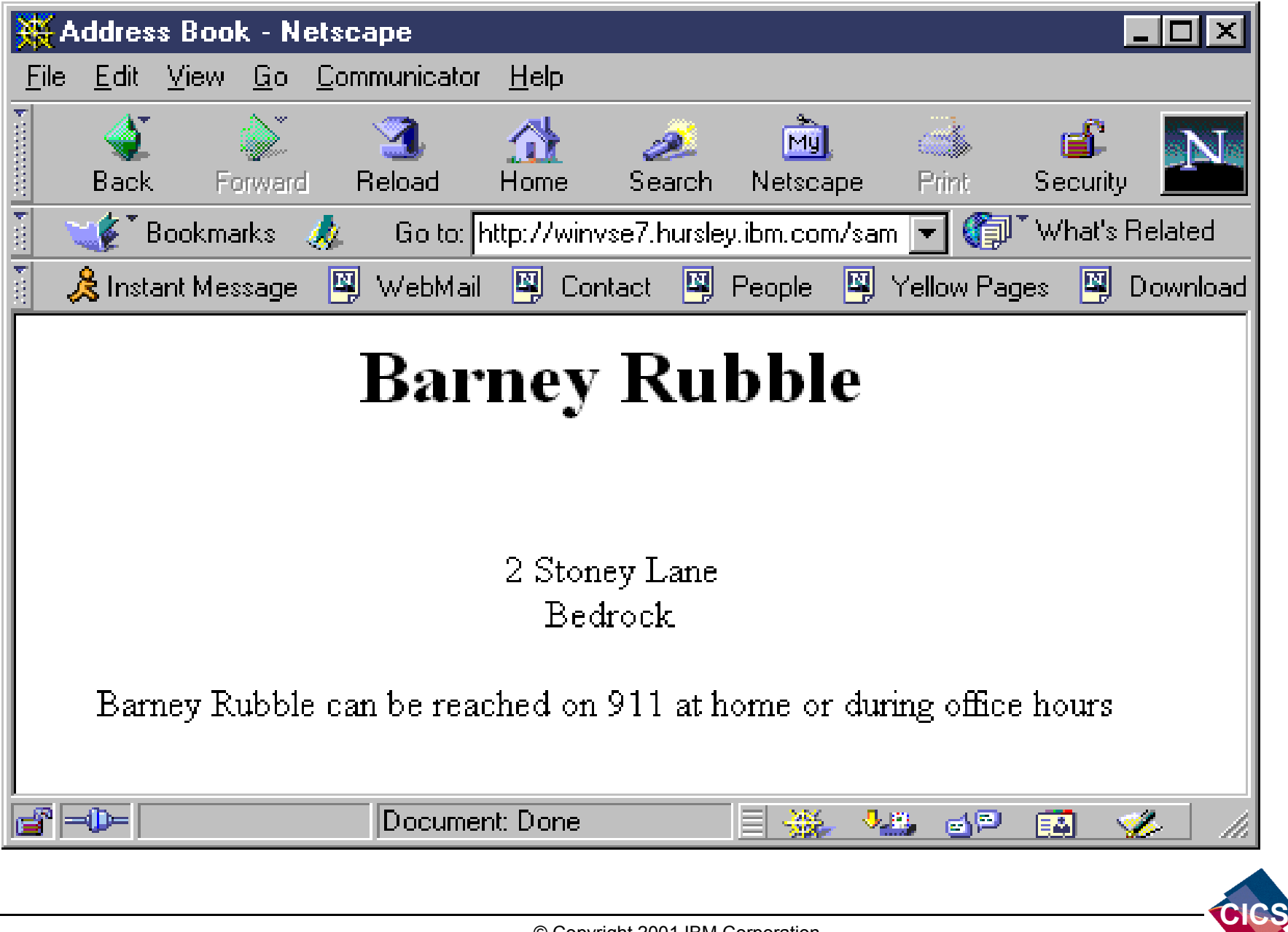

#### **Web API's - Assembler code example**

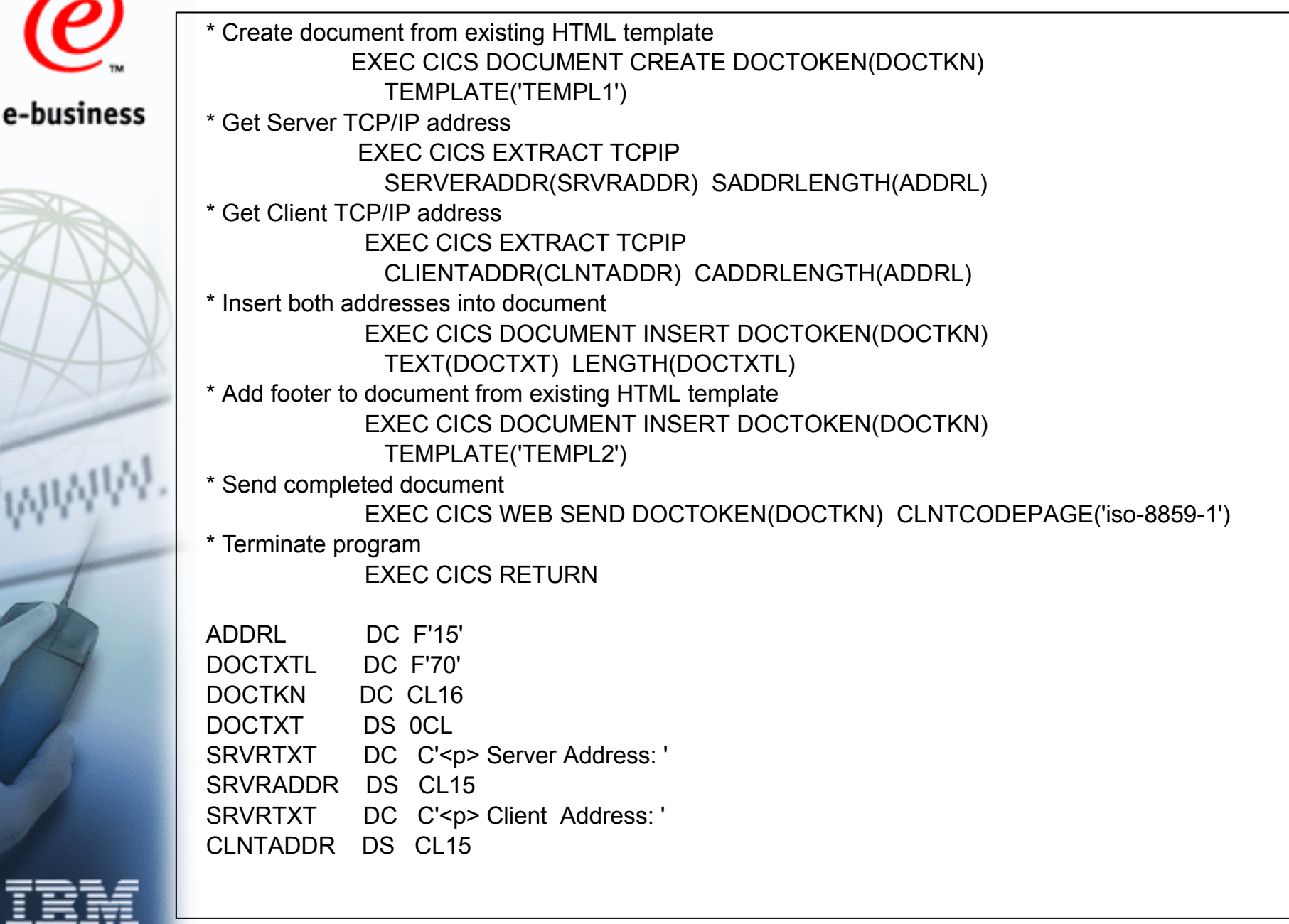

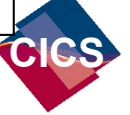

#### e-business

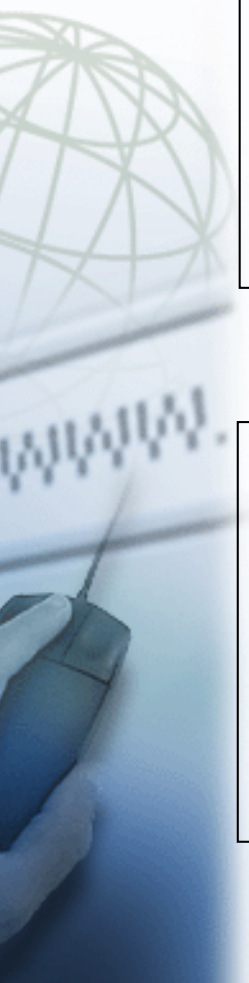

#### **Web API's - Templates for code example**

#### First HTML Template (TEMPL1)

 $|\text{thm}|$ <head><title>Simple CWS Demo</title> </head><body> <h1>Following info produced via the EXEC CICS EXTRACT, DOCUMENT and WEB API's</h1>

# Second HTML Template (TEMPL2)

 $<$ p> $<$ hr $>$ <p>Foot of simple CICS Web Support API demo page </body> </html>

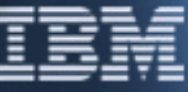

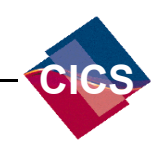

#### **Agenda**

What is CICS Web Support

e-business

- CICS Web Support architecture
- **Enabling CICS Web Support**
- **Writing CICS Web applications**

**Running 3270-based transactions with CICS Web Support**

Further Information and Summary

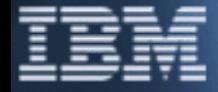

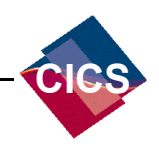

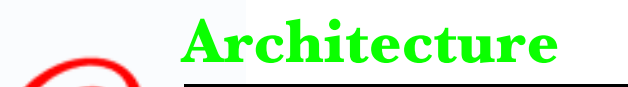

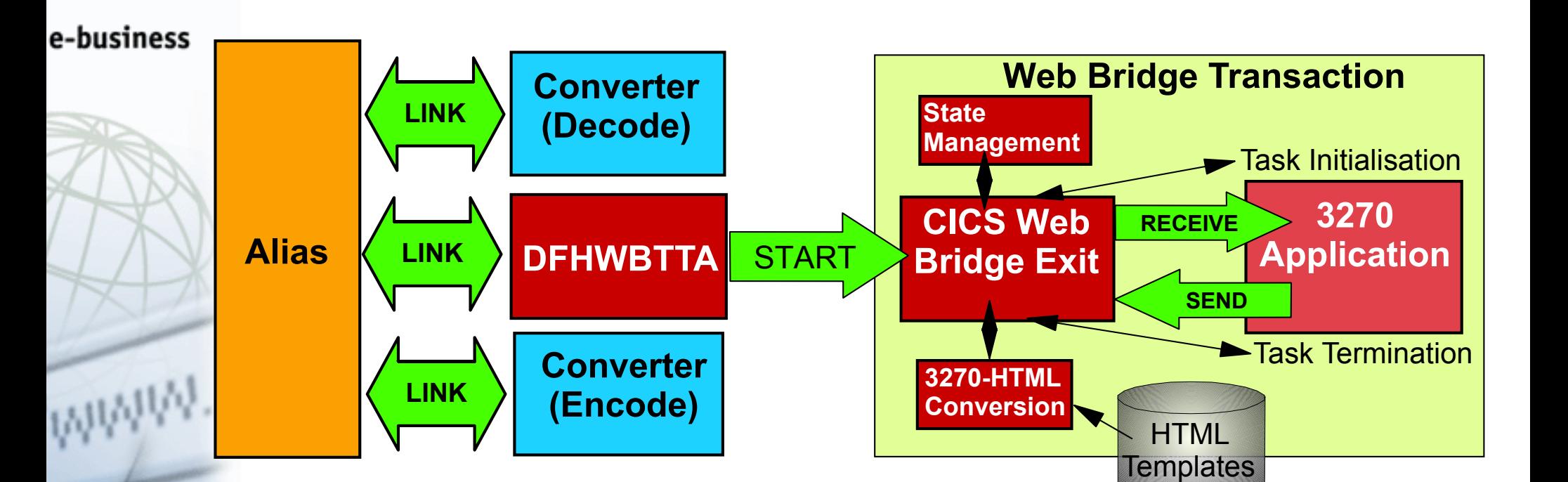

**Example URL > http://cics1.ibm.com:1080/cics/cwba/dfhwbtta/app1**

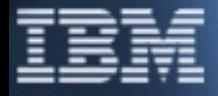

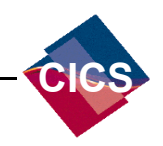

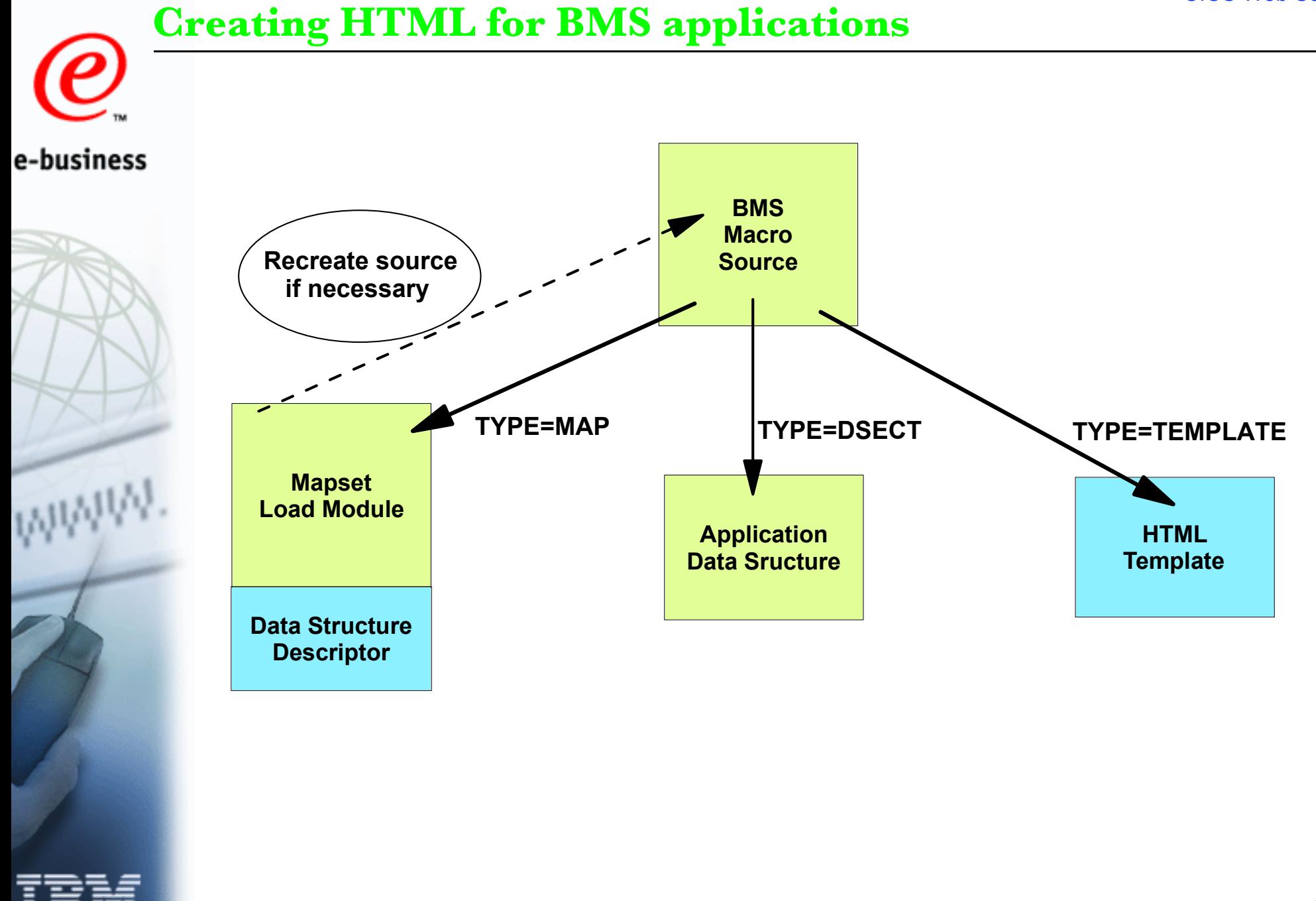

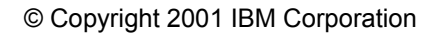

**CICS**

#### **Creating HTML for BMS applications....**

A template generated by the standard method contains...

e-business Constants and input fields from the map

- Buttons to represent:
- $\blacktriangleright$  ENTER key
- ► PA1, PA2, PA3 keys
- Program function keys PF1 to PF24
- **> HTML Reset**

#### Hidden variables

- **For handling conversations/pseudoconversations**
- For holding name of map field where cursor is set

#### **JavaScript**

- **Function to set the cursor position to a specific field**
- Exception handler for tracking cursor movement

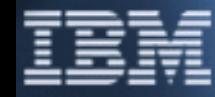

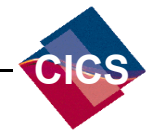

# **Customising HTML for BMS applications**

- Customise via CICS supplied macros
- e-business Edit the generated HTML
	- Run time customisation via use of Converter
	- **Finput (Decode)** 
		- e.g. change AID, change cursor position
	- Output (Encode)
		- e.g. Dynamically add or modify the HMTL

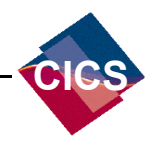

#### **Customising HTML for BMS applications....**

Customising via the DFHMDX macro.....

- e-business
- Defines customization macros used for template creation
- **I** Is invoked from DFHMSX
	- Can be used to
		- Support application use of keys not in the standard output
		- **Suppress HTML Reset**
		- ► Change the appearance of the keys, or associated text
		- $\blacktriangleright$  Provide an HTML title or masthead graphic
		- ► Change the background
		- Modify BMS colours
		- $\blacktriangleright$  Suppress parts of the BMS map
		- Add Web browser control functions, e.g. JavaScript

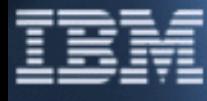

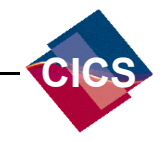

#### **Customising HTML for BMS applications....**

- Customising via the DFHWBOUT macro
- e-business\_ Add invocations of DFHWBOUT to BMS source
	- Can be used to
		- $\triangleright$  Add HTML header information
		- Add text to HTML page that is not part of BMS map
		- Add Web browser control functions, e.g. JavaScript

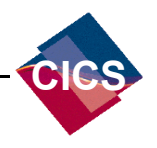

# **HTML for non-BMS applications**

- Default presentation...
- e-business
- Page produced in fixed width font
- Supplied Headers and Footers
	- Mandatory HTML page elements
	- ► Input buttons (ENTER, PF Keys, etc)

**Customisation...** 

- **Provide replacement header and footer templates** 
	- Use a converter for customisation at run time
		- ► Input (Decode)
			- → e.g. change AID, change cursor position
	- Output (Encode)
		- e.g. Any dynamic HTML modification needed

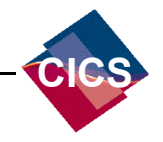

#### **3270-based transactions - current restrictions**

- No dynamic modification of attribute bytes by BMS
- e-business
- **Multiple SEND MAPs for one screen not supported**
- Cannot mix BMS and non-BMS SEND commands
- Structured fields not supported
- **E** Lightpen emulation not supported
- Must use same map on a RECEIVE following a SEND
- BMS Paging not supported

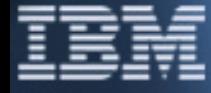

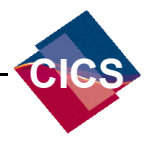

#### CICS Web Support

#### **Accessing Existing CICS Transactions...non-BMS**

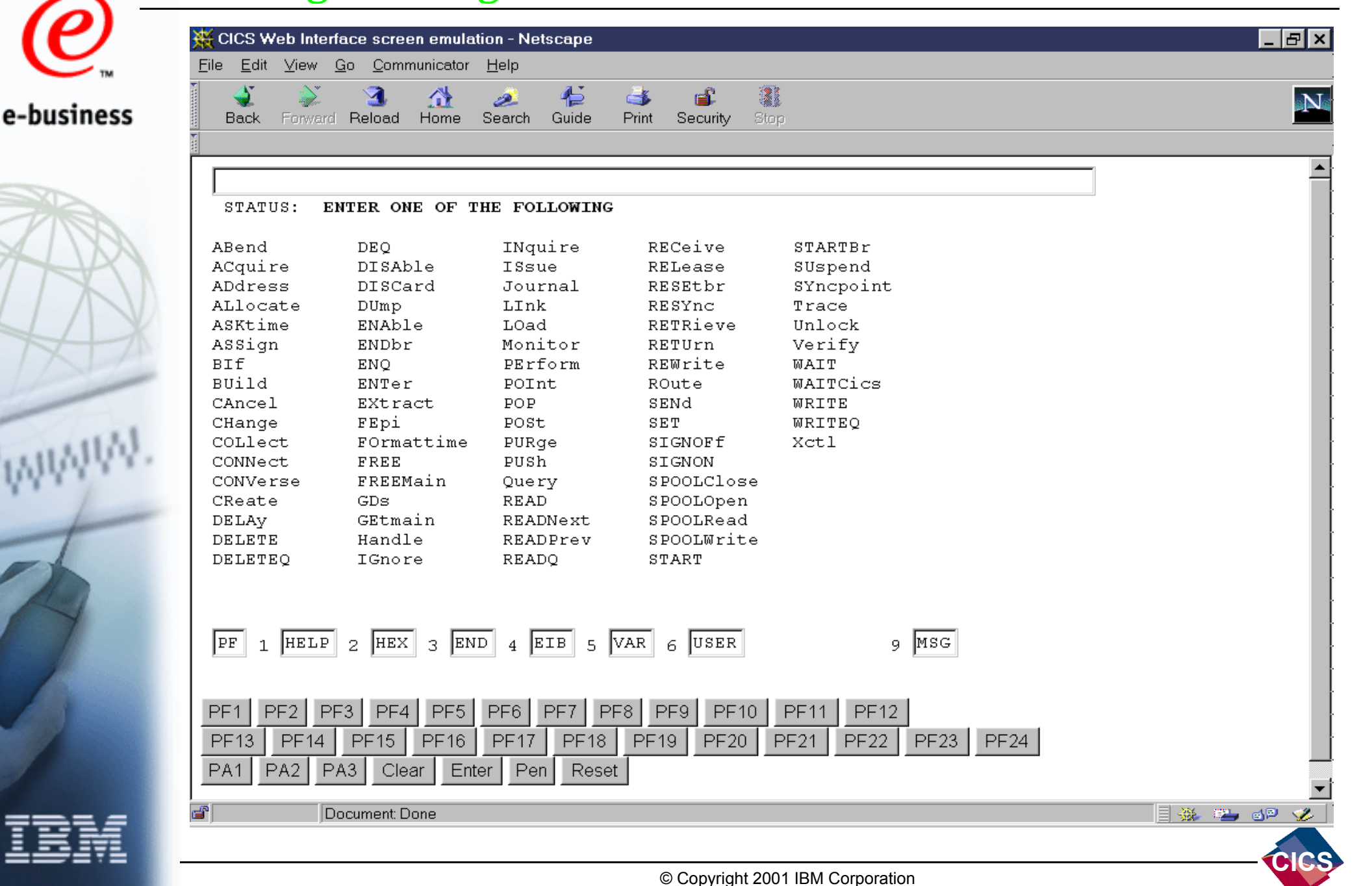

CICS Web Support

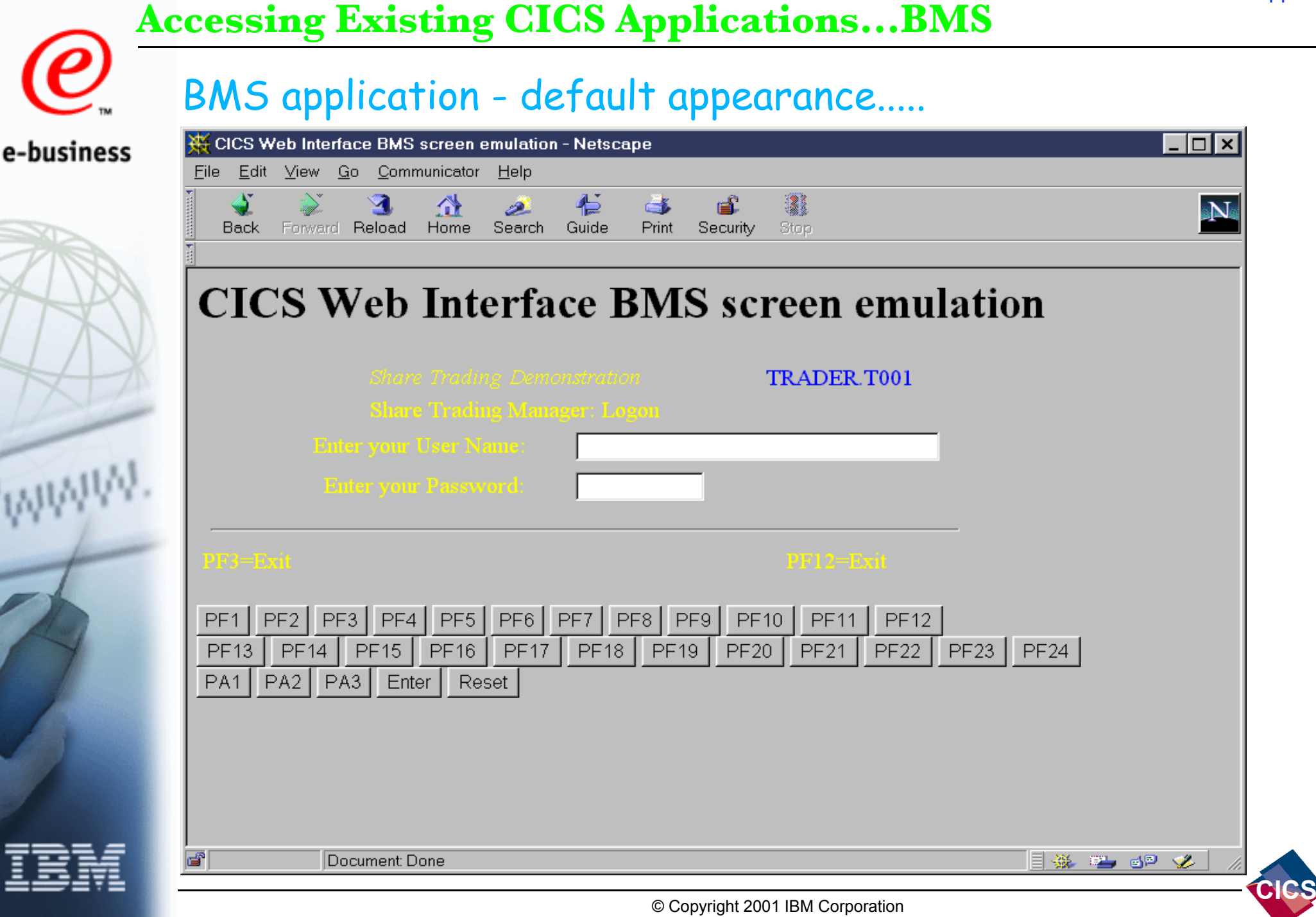

j

astel

. In I  $\mathbf{\times}$ 

# **Accessing Existing CICS Applications...BMS**

e-business

#### BMS application - customised..... Share Select - Netscape File Edit View Go Communicator Help E Bookmarks & Location: http://195.212.14.242:8184/CICS/CWBA/DFHWBTTA/trad  $\overline{\mathbf{v}}$  ( $\widehat{\mathbb{F}}$  What's Related Forward Back Reload Home Search Netscape Print Security Shop Stop VSE-LArchive: Google IBM CICS: Over IBM BluePages IBM Intranet IBM VSE/ESA hom Yell BBC Radio 5 Liv BT PhoneNetUK -Login<br>Stage **Enter your User Name and** Password, press submit to continue. User Name: Password: Submit For our French lauguage investors we will shortly be offering a service in French. Pour nos investisseurs de langue française nous offrirons bientôt un service en français.

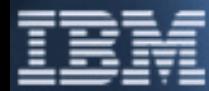

⊴°⊫D⊨

Document: Done

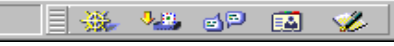

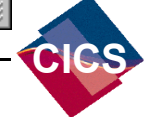

© Copyright 2001 IBM Corporation

#### **Agenda**

What is CICS Web Support?

e-business

- CICS Web Support architecture
- **Enabling CICS Web Support**
- **Writing CICS Web applications**
- Running 3270-based transactions with CICS Web Support
- **Further Information and Summary**

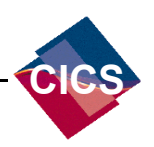

#### **Further Information**

#### **Web Sites**

- **CICS (main site)**  e-business
	- **http://www.ibm.com/software/cics**
	- **CICS Transaction Server for VSE/ESA**
		- **http://www.ibm.com/software/cics/platforms/cicsvse/vse.html**
	- **CICS (SupportPacs)** 
		- **http://www.ibm.com/software/cics/txppacs/**
	- **VSE/ESA**
		- **http://www.s390.ibm.com/vse**
	- **Red books**
		- **http://www.redbooks.ibm.com**
	- **Announcement Letters**
		- ► CICS Transaction Server for VSE/ESA V1.1.1: 200-293
		- $\triangleright$  VSE/ESA V2.6 Preview: 201-097

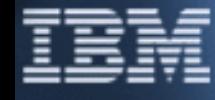

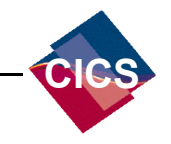

# **Publications Further Information....**

#### e-business

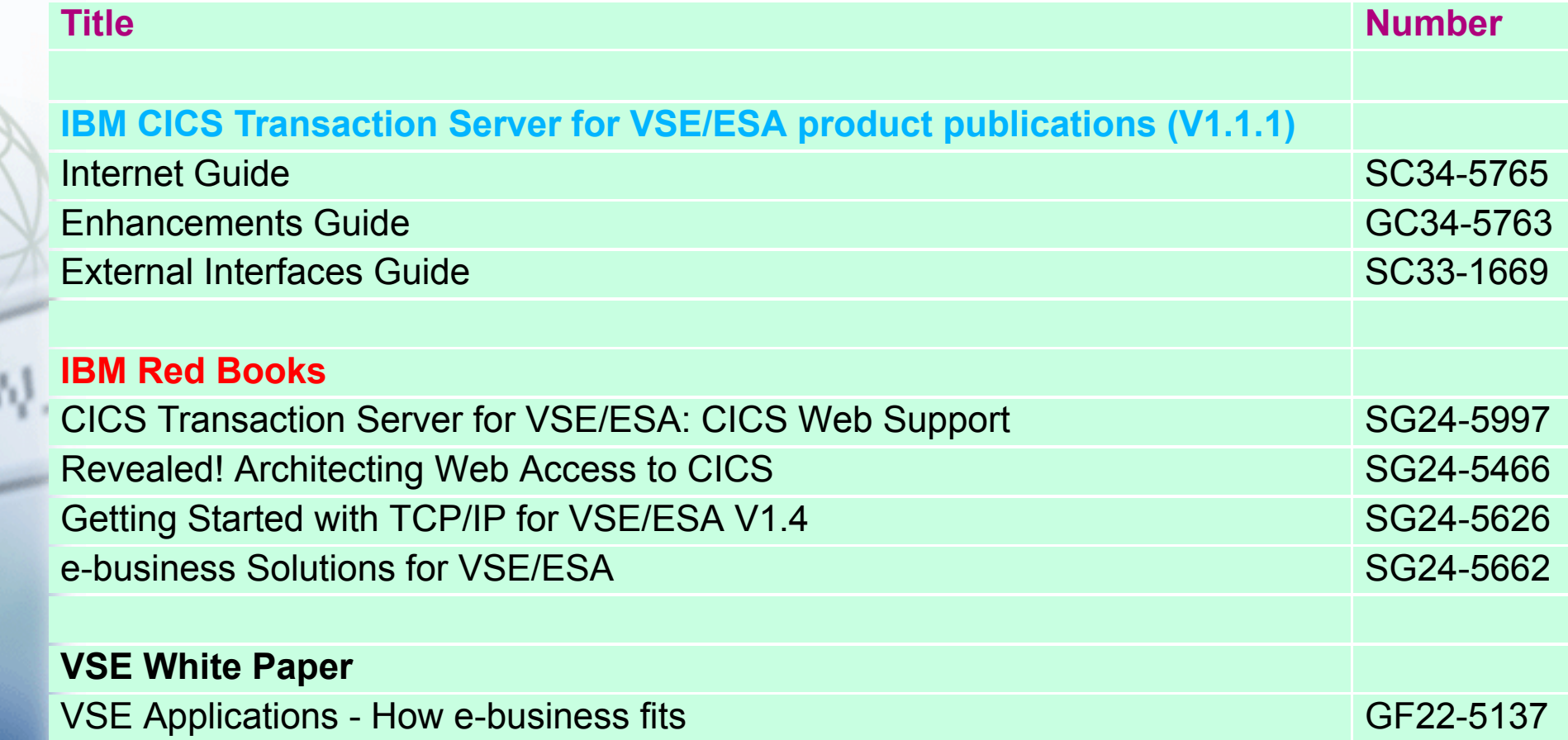

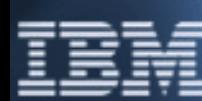

#### ► Accessible from the CICS and IBM Redbooks Web sites

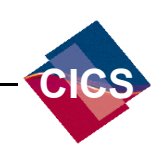

#### **Summary**

- Access to CICS applications and transactions from Web Browsers e-business
	- Direct connection no requirement for intermediate server
	- Standard HTTP protocol used
	- **New APIs to enable creation of new Web aware applications**
	- Automatic HTML<->3270 conversion for existing applications
	- Straightforward to configure and implement
		- Delivered with CICS Transaction Server for VSE/ESA V1.1.1

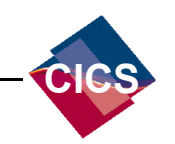